# MAKING SENSE OF DATA

# Traceis<sup>™</sup> Data Exploration Studio Transforming

Select the prepare step

This example uses the baseball hitters dataset. To transform any of the variables, first select the prepare step.

2 Select the transform tab

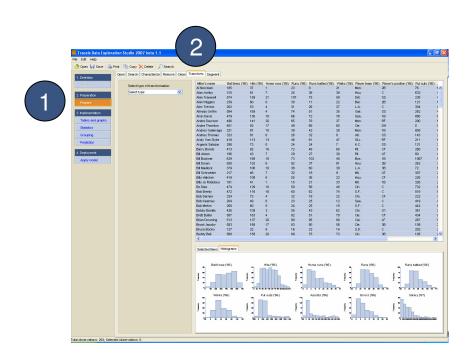

### MAKING SENSE OF DATA

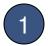

### Select the type of transformation

There are a number of options for transforming one or more variables:

- Normalization (new range)
- Normalization (new distribution)
- Value mapping (text-to-numbers)
- Value mapping (dummy variables)
- Discretization (using ranges)
- Discretization (using values)
- Aggregation

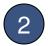

#### Select one or more variable

If the aggregation transformation is selected, then more than one variable may be selected using ctrl-click or shift-click, otherwise a single variable should be selected.

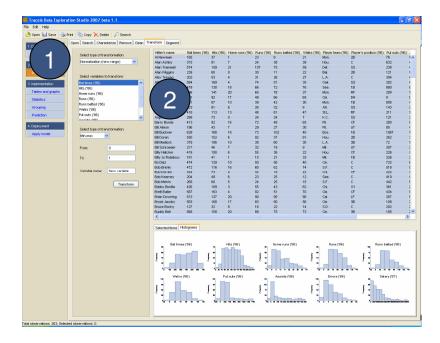

# MAKING SENSE OF DATA

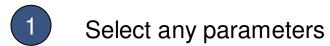

Based on the type of transformation selected and the number of variables selected (in the case of aggregation), a series of options are presented to transform the variable(s).

- 2 Enter the name of the new variable
- Generate the new variable

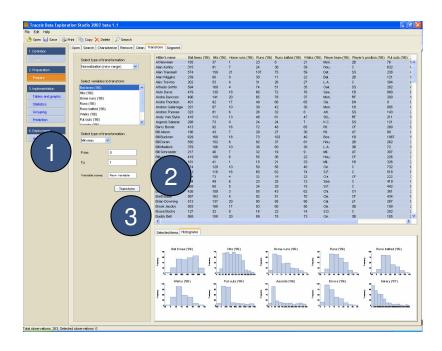